# **GESTION DES ATTESTATIONS**

**Enseignant** école privée

**Saisie directe & Import**

**1D**

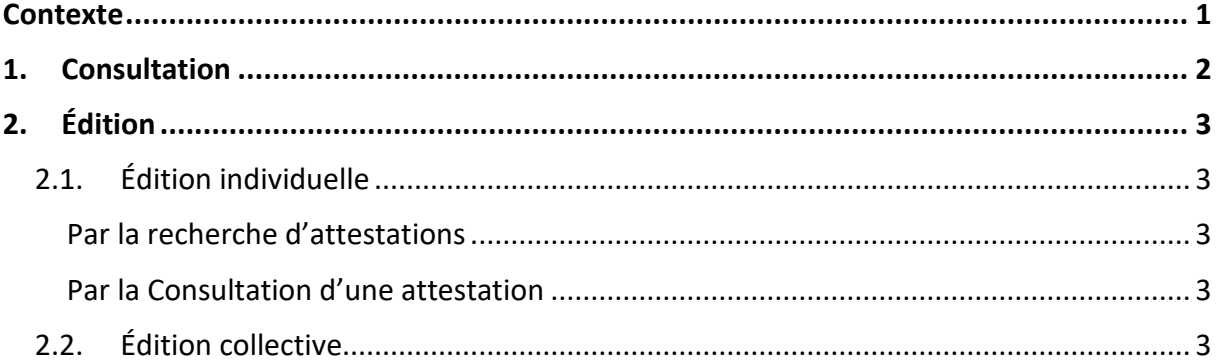

### <span id="page-0-0"></span>**Contexte**

Les attestations présentes dans le livret scolaire unique sont définies par l'article 7 de l'arrêté [du 31 décembre 2015](https://www.legifrance.gouv.fr/jorf/article_jo/JORFARTI000031742324) fixant le contenu du livret scolaire de l'école élémentaire et du collège. Elles font donc partie intégrante du livret scolaire de l'élève au même titre que les bilans périodiques et les bilans de fin de cycle.

Liste des attestations couvrant la scolarité obligatoire :

- $\checkmark$  [AER](https://www.legifrance.gouv.fr/loda/id/LEGITEXT000006055738/) Attestation d['Éducation Routière](https://www.legifrance.gouv.fr/loda/id/LEGITEXT000006055739/) (spécifique au 2D)
- $\sqrt{APER}$  $\sqrt{APER}$  $\sqrt{APER}$  Attestation de Première Éducation à la Route
- ✓ [APS](https://www.legifrance.gouv.fr/jorf/id/JORFTEXT000000607530) Apprendre à Porter Secours
- ✓ [ASSN](https://www.legifrance.gouv.fr/loda/id/JORFTEXT000030865286/) Attestation Scolaire « Savoir-Nager » jusqu'au 28 février 2022
- $\checkmark$  [ASNS](https://www.legifrance.gouv.fr/jorf/id/JORFTEXT000045269090) Attestation « Savoir-Nager » en Sécurité à compter du 1<sup>er</sup> mars 2022
- $\checkmark$  [ASSR1](https://www.legifrance.gouv.fr/loda/id/LEGITEXT000006055738/)</sub> Attestation Scolaire de Sécurité Routière [niveau 1](https://www.legifrance.gouv.fr/loda/id/LEGITEXT000006055739/) (spécifique au 2D)
- ✓ [ASSR2](https://www.legifrance.gouv.fr/loda/id/LEGITEXT000006055738/) Attestation Scolaire de Sécurité Routière [niveau 2](https://www.legifrance.gouv.fr/loda/id/LEGITEXT000006055739/) (spécifique au 2D)
- ✓ [PSC1](https://www.legifrance.gouv.fr/circulaire/id/41236) Certificat de Compétences de Citoyen de Sécurité Civile (spécifique au 2D)

#### **Une attestation individuelle reste visible et éditable dans le LSU tout au long de la scolarité obligatoire.**

Toutes les attestations du 1<sup>er</sup> degré sont à saisir directement dans LSU.

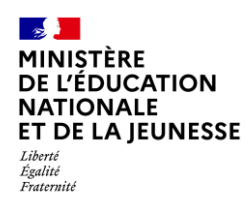

### <span id="page-1-0"></span>**1. Consultation**

<span id="page-1-2"></span><span id="page-1-1"></span>Il est possible pour une classe donnée d'afficher les élèves titulaires d'une attestation donnée et de les consulter.

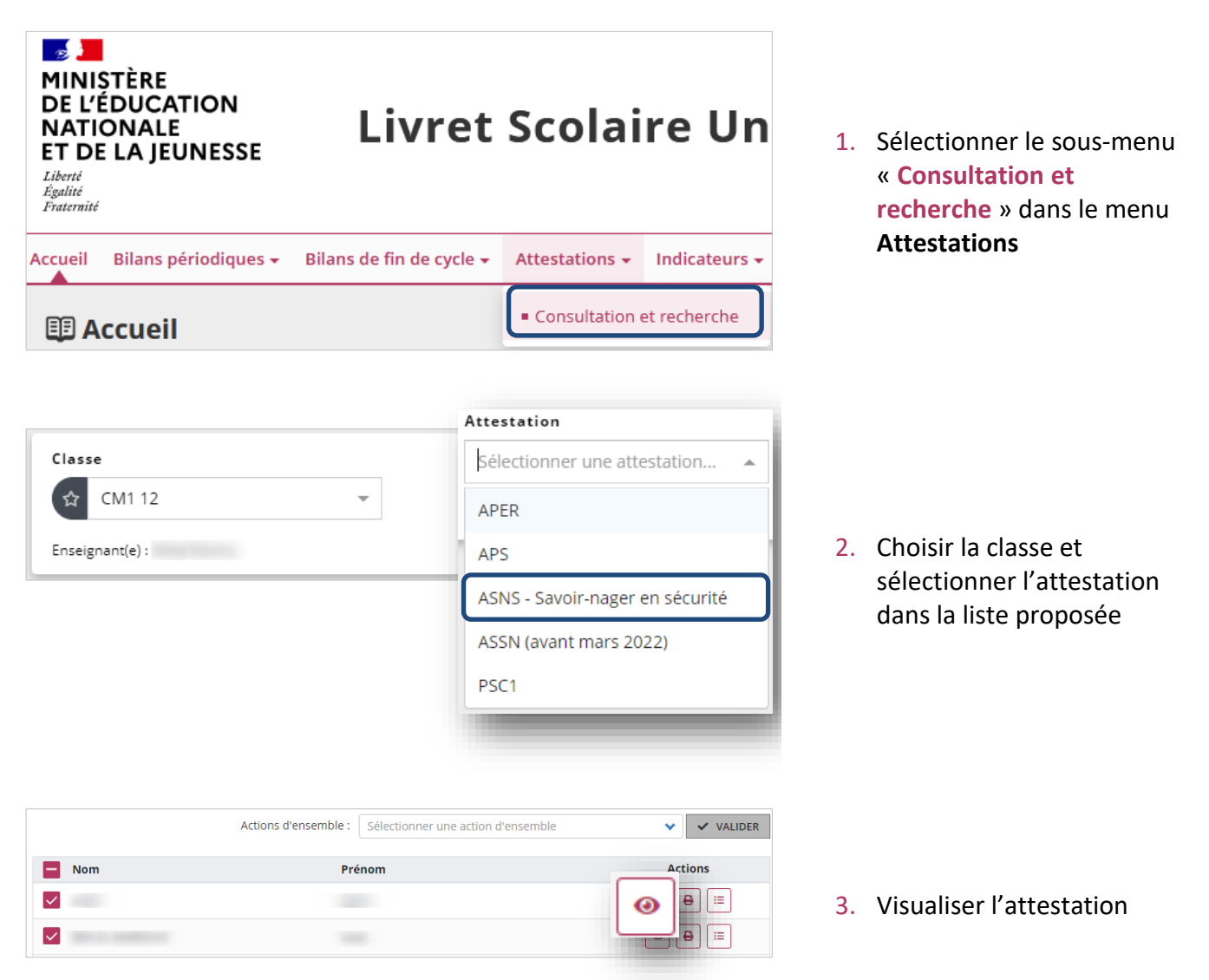

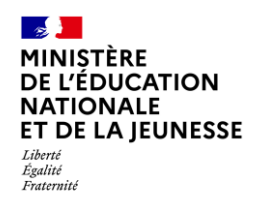

## **Livret Scolaire Unique du CP à la 3**

## <span id="page-2-0"></span>**2. Édition**

Cette fonctionnalité permet de générer et de télécharger un fichier PDF contenant des attestations.

**L'édition n'est possible que si toutes les données de l'attestation sont renseignées.**

## <span id="page-2-1"></span>**2.1. Édition individuelle**

Deux moyens possibles pour éditer :

#### <span id="page-2-2"></span>**Par la recherche d'attestations**

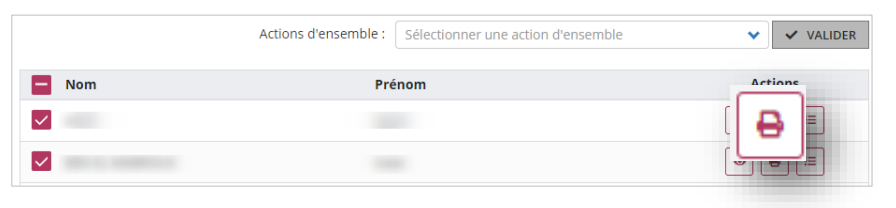

Répéter les étapes [1](#page-1-1) et [2](#page-1-2) de la **[Consultation](#page-1-0)**, repérer les élèves dont l'attestation est présente (élèves cochés) et l'éditer

#### <span id="page-2-3"></span>**Par la [Consultation](#page-1-0) d'une attestation**

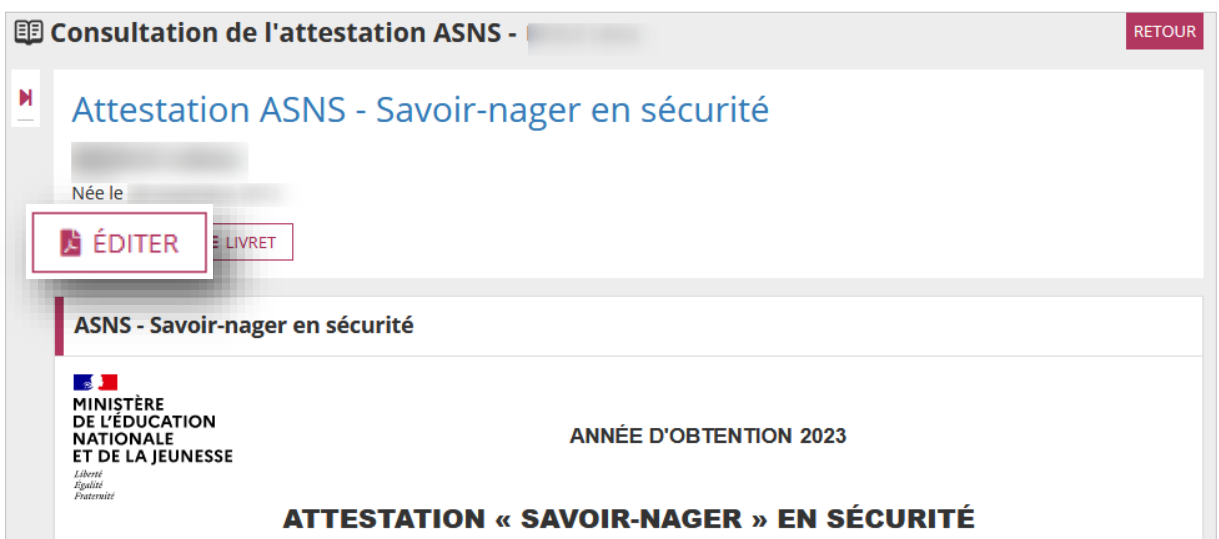

### <span id="page-2-4"></span>**2.2. Édition collective**

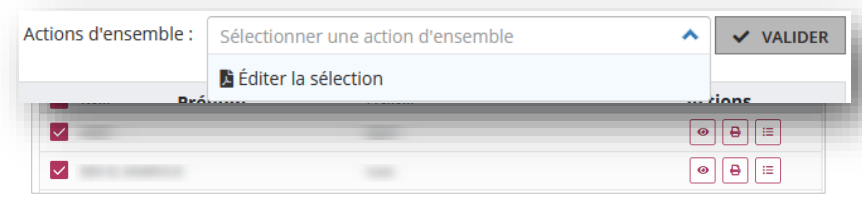

Répéter les étapes [1](#page-1-1) et [2](#page-1-2) de la **[Consultation](#page-1-0)**, sélectionner les élèves concernés, choisir l'action « **Éditer la sélection** » et cliquer sur « **Valider** »